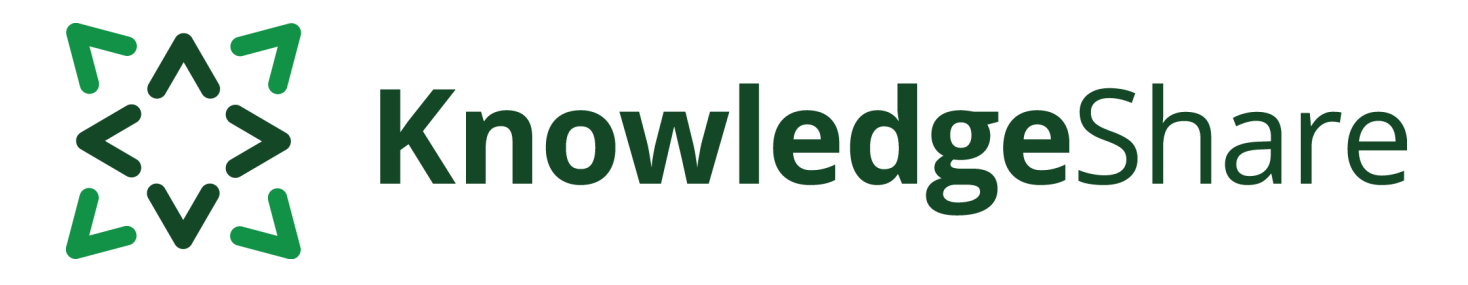

# **News from KnowledgeShare - July 2020**

## **Facts and figures**

*Teams using KnowledgeShare for:*

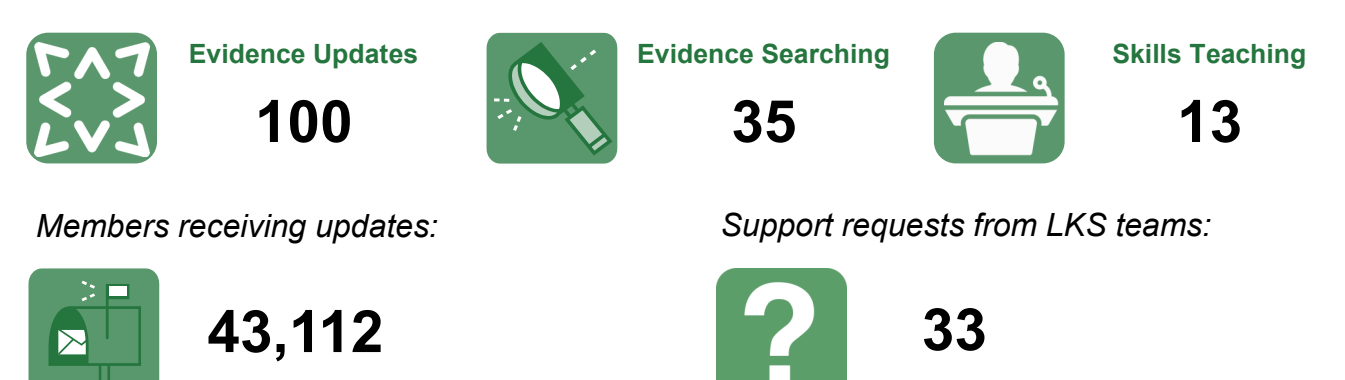

# **Category Q&A**

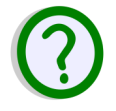

How do I capture a complex concept in KnowledgeShare?

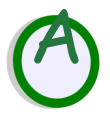

Sometimes interventions or concepts seem too complex to match to a single category. Here are some common examples you can capture with a combination of categories:

1. Plastic and reconstructive surgery: Categories from Physical Diseases likely to require cosmetic or reconstructive surgery (i.e. Breast Cancer, Burns, Face Injuries, Hand Injuries, Skin Abnormalities) AND Surgeon AND Perioperative Setting

2. Global surgery: World Health AND (Surgeon OR Anaesthetist)

3. Improving Access to Psychological Therapies (IAPT): (Depressive Disorder OR Anxiety Disorders) AND Design of Care Pathways AND (General Practice OR Community Clinics) AND Psychologist.

**Age Groups** 

 $\boxtimes$  Adults

**Conditions and Lifestyle Factors** 

- $\boxtimes$  Anxiety Disorders
- **EX Depressive Disorder**

#### **Professional Interests**

 $\times$  Design of Care Pathways

#### **Settings**

- **E** Community Clinics
- General Practice

**Staff Groups** 

 $\boxtimes$  Psychologist

Questions or comments about KnowledgeShare? Email **bsuh.knowledgeshare@nhs.net**

# EAZ KnowledgeShare

# **Adding a new member to KnowledgeShare? They might already be there!**

With 100 library services (that's 55% of NHS England!) using KnowledgeShare, the chance of a member already being on the system is high. Before adding a new member make sure to check whether they are already on the system.

Donald Farfrae Search ×İ Donald Farfrae **Transfer Member Job title**<br>Speech and Language Therapist Donald Farfrae Assign to LKS

#### Transferring members from other teams

If a member is already registered click the Transfer Member button on their record. This sends an email to the member's existing LKS asking them to un-assign the member.

The person who clicked the Transfer Member button will be emailed when the member has been unassigned. They can then search for the member and click on the Assign to LKS button and update the member's details.

#### Receiving a KnowledgeShare transfer member request

If one of your members has moved to another LKS and the new service wishes to transfer them, an email will be sent to your general library inbox. Please alert your colleagues who monitor the inbox to look out for these emails. The email contains instructions on how to unassign the member so they can be transferred to their new LKS.

*For more details (including how to un-assign a member when they have left your LKS), see sections 2.4.4 and 2.4.5 of the [KnowledgeShare Web Handbook](https://www.bsuh.nhs.uk/library/knowledgeshare-web/)  – [Members](https://www.bsuh.nhs.uk/library/knowledgeshare-web/)*.

"I have used the evidence to inform how an anxiety group for young people will be run.

The evidence has focussed on specific manualised approaches and their results with different age groups and difficulties, and compared to individual work. It has been very useful!"

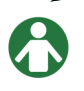

Allied Health Professional, Sussex Partnership NHS Foundation Trust

### **Forthcoming training and events**

#### **Skills**

#### **26 August 2020—10.00am**

**Job title**<br>Speech and Language Therapist

This online demonstration will help you manage information skills teaching with KnowledgeShare, including *ad hoc* teaching or scheduled sessions.

#### **Evidence Search**

#### **9 September 2020—10.00am**

This online demonstration will help you manage evidence searching with KnowledgeShare.

Email [bsuh.knowledgeshare@nhs.net](mailto:bsuh.knowledgeshare@nhs.net) to book.